Hemsidan fungerar bäst i google chrome. Men skall även fungera på de andra webbläsarna.

Väljer man mobilt bankid och skriver in sitt personnummer så kommer man att behöva verifiera sin identiet på sin bank id app i telefonen. ↓

Hem / Logga in

# Mina sidor

Logga in för att få åtkomst till exklusivt material för medlemmar samt information om allt som rör ditt medlemskap.

Inloggningstyp

Mobilt BankID på annan enhet

Personnummer

ÅÅÅÅMMDDNNNN

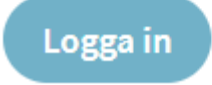

Hem / Logga in

# Mina sidor

Söker efter BankID, det kan ta en liten stund... Om det har gått några sekunder och inget BankID har hittats har du sannolikt inget BankID som går att använda för den aktuella identifieringen/underskriften i den här enheten. Om du inte har något BankID kan du hämta ett hos din internetbank.

↓Väljer man att verifiera sig med personnummer och lösenord så skall man börja processen med att sätta ett lösenord. Det gör man genom att klicka på glömt lösenord.↓

Hem / Logga in

## Mina sidor

Logga in för att få åtkomst till exklusivt material för medlemmar samt information om allt som rör ditt medlemskap.

### Inloggningstyp

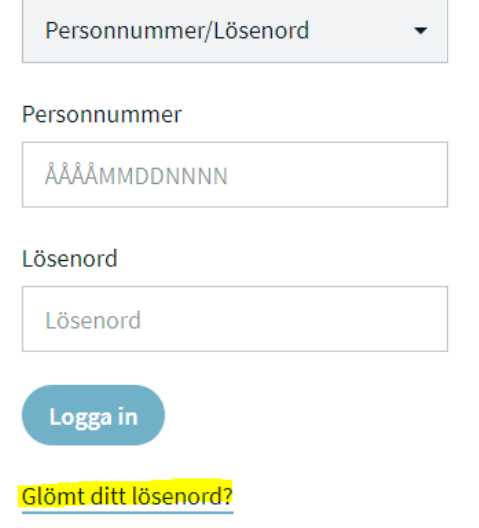

 $\downarrow$ Nu skall du skriva in den epost som du angivit till förbundet. Så anger du ditt personnumer.  $\downarrow$ 

# Mina sidor

## Glömt ditt lösenord?

E-mail

E-mail

### Personnummer

ÅÅÅÅMMDDNNNN

**Skicka** 

Tillbaka

↓Här behöver du ange ditt medlemsnummer. Vet du inte vilket medlemsnummer du har så kontaktar du kansliet: 08-54555820

Så sätter du ett nytt lösenord. ↓

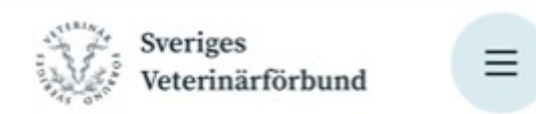

Hem / Logga in

## Mina sidor

### Återställning av lösenord

### Medlemsnummer

Medlemsnummer

### Nytt lösenord

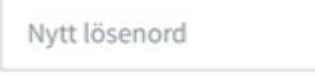

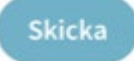

 $\downarrow$ Nu kommer det gå bra att logga in med personnummer och ditt nya lösenord. $\downarrow$ 

# Mina sidor

Logga in för att få åtkomst till exklusivt material för medlemmar samt information om allt som rör ditt medlemskap.

Inloggningstyp

Personnummer/Lösenord

Personnummer

ÅÅÅÅMMDDNNNN

Fältet Personnnummer är obligatoriskt.

Lösenord

Lösenord

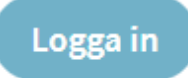

Glömt ditt lösenord?